# **KNOWLEDGE BASED ARTICLES**

### **Revcord – NTP Configuration**

### Summary

NTP synchronizes the clocks of computer systems. It can read the time from a reference source, then transmit the reading to one or more clients and adjust each client clock as required. NTP servers listen for client NTP packets on port 123.

### Requirements

NTP Server IP UDP Port 123 needs to be allowed.

### **Steps to Configure**

**Step 1:** Please make sure Windows Time service is configured to be started Automatic started and running.

Step 2: Start an elevated command prompt.

**Step 3:** Execute the following two commands.

net time net time \\timesrv /set /yes

w32tm /config /update /manualpeerlist:<NTP Server IP>

Step 4: Verify the IP should be available in Date and Time settings.

# **MULTI-MEDIA LOGGING SYSTEMS**

WWW.REVCORD.COM

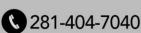

# **KNOWLEDGE BASED ARTICLES**

### Date & time

### Current date and time

10:06 AM, Friday, March 22, 2024

Set time automatically

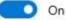

Set time zone automatically

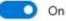

Set the date and time manually

Change

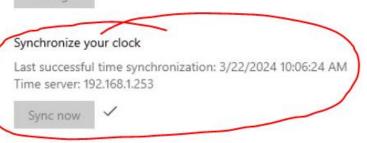

#### Time zone

REVCORD

(UTC-05:00) Eastern Time (US & Canada)

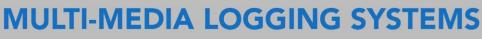

WWW.REVCORD.COM

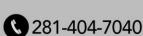